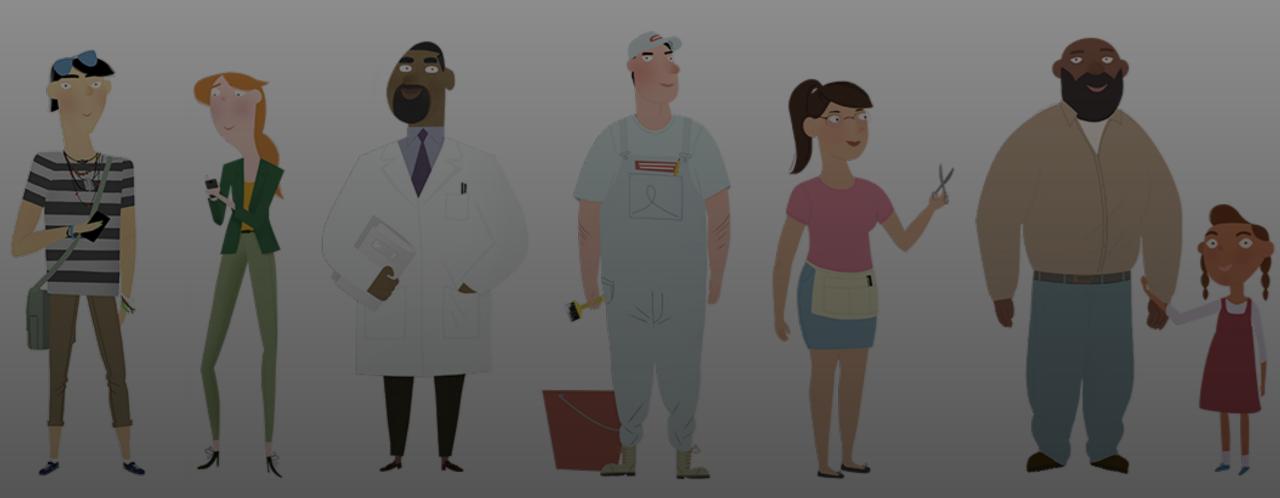

**Open Enrollment Office Hour** 

January 11, 2024

#### **Office Hour Features**

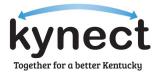

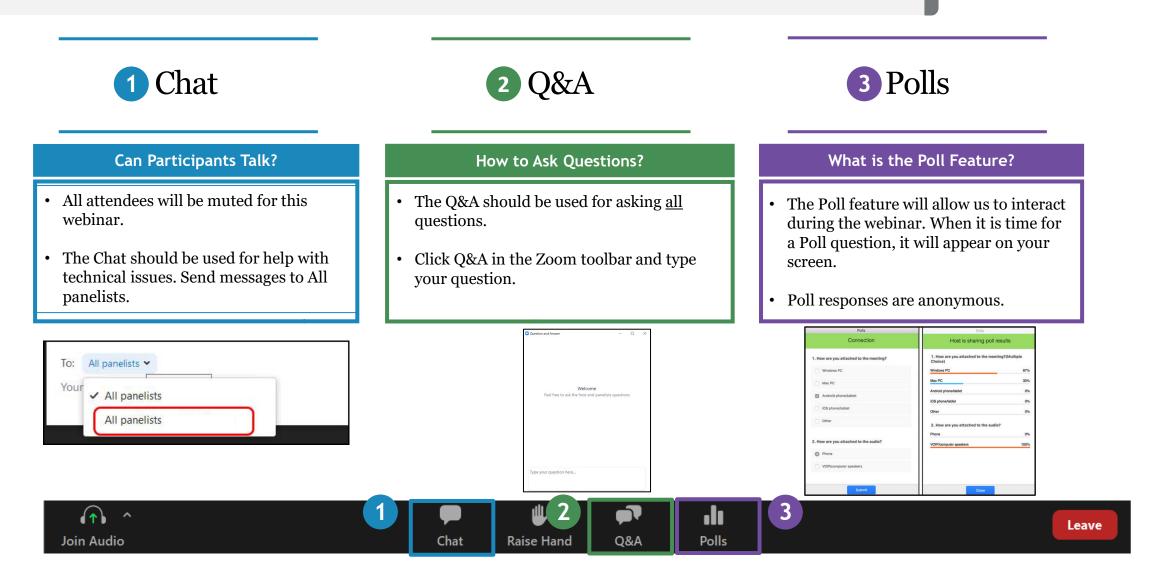

#### Agenda

Today's Office Hour will consist of the following topics.

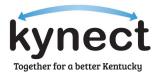

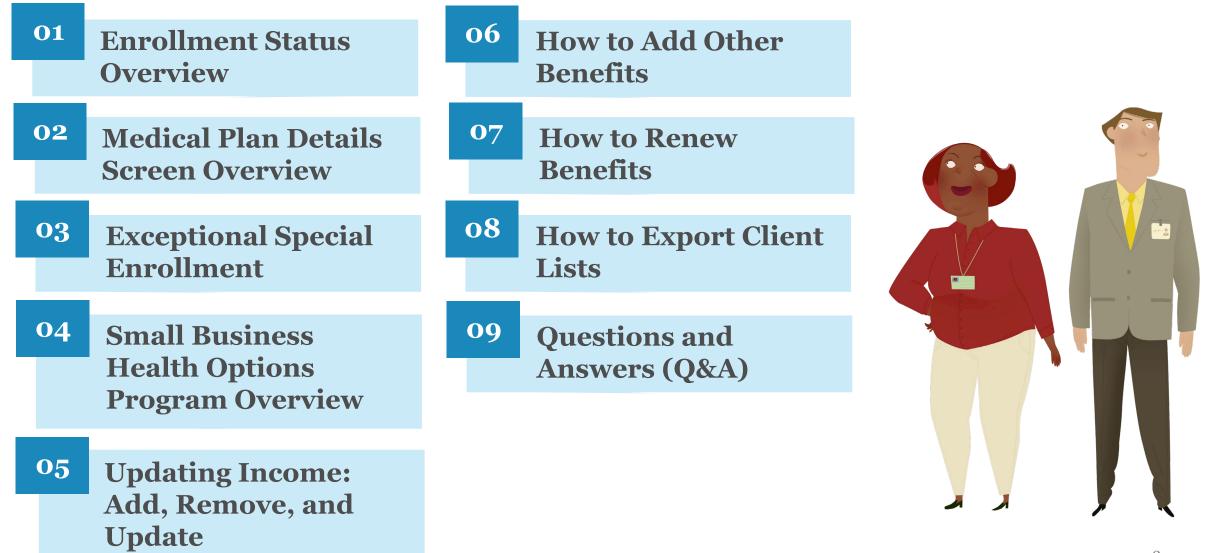

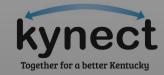

## Enrollment Status Overview

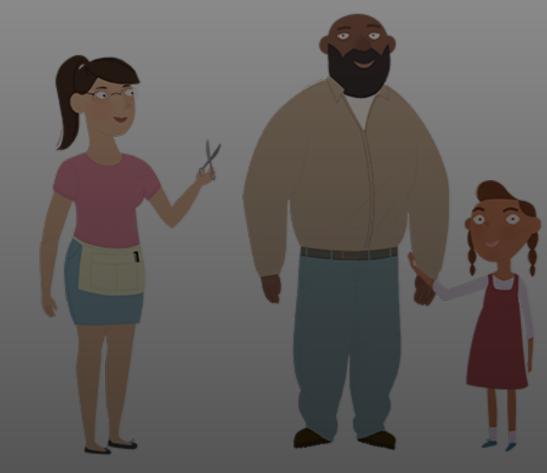

#### **Enrollment Status Overview**

Qualified Health Plans (QHPs) will have different enrollment statuses in kynect to let Agents and kynectors know what next steps may be. Below is a guide to the different enrollment statuses for QHPs.

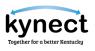

| Enrollment Status    | Description                                                                                    |
|----------------------|------------------------------------------------------------------------------------------------|
| Pending Verification | The Resident has shopped for a plan and special enrollment verification is pending to resolve. |
| Pending              | The Resident has shopped for a plan, but the Issuer has not yet been notified.                 |
| Pending with Issuer  | The Issuer has received the Resident's benefits details but have not yet processed the files.  |
| Enrolled             | The Issuer has effectuated the enrollment and confirmed the Resident's enrollment in kynect.   |
| Pending Cancellation | The Resident has requested cancellation from the plan.                                         |
| Cancelled            | The Issuer has cancelled the enrollment and confirmed cancellation to kynect.                  |
| Pending Termination  | The Resident has requested termination from the plan.                                          |
| Terminated           | kynect has received confirmation from the Issuer that the plan has been terminated.            |

**Please note:** If a Resident has a Special Enrollment Period (SEP) verification associated with their case, the enrollment files will not be sent to the Issuer prior to returning the requested documentation.

## Medical Plan Details Screen Overview

#### Navigation to the Medical Plan Details Screen

Residents may access additional QHP details on the **Medical Plan Details** screen. Below is an overview of how to navigate to the **Medical Plan Details** screen.

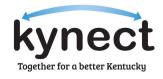

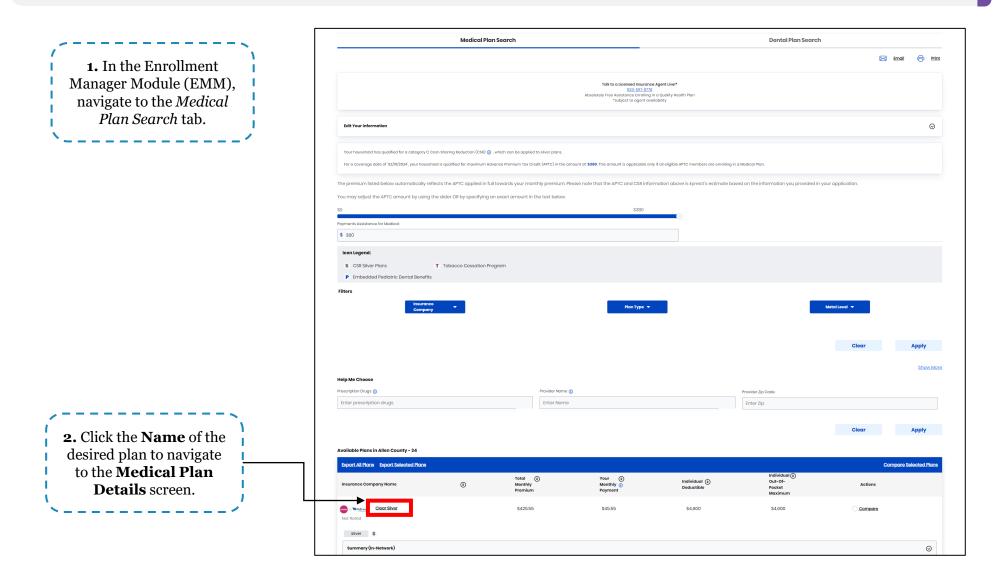

#### **Provider Directory**

The Provider Directory allows Residents to search for local, in-network healthcare services. Below are instructions for accessing the Provider Directory.

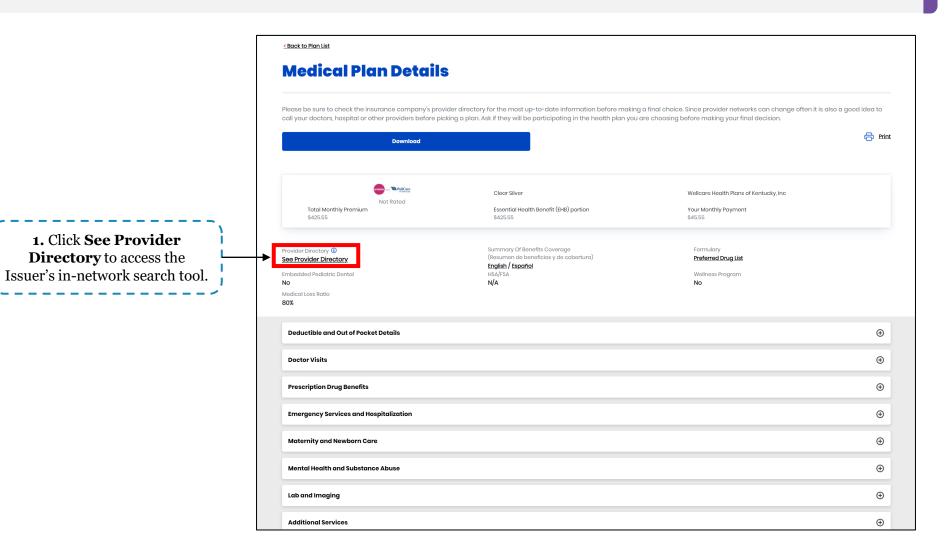

#### **Provider Directory**

The Provider Directory allows Residents to search for local, in-network healthcare services. Below are instructions for accessing the Provider Directory.

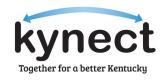

|                                                                                                    | More Guide                                                                                                    | Saved Providers Sign up Bronze   Silver   Gold EDIT                                                                                                    | Log in<br>ENGLISH ~                 |
|----------------------------------------------------------------------------------------------------|----------------------------------------------------------------------------------------------------|----------------------------------------------------------------------------------------------------|-------------------------------------|
| <b>2.</b> Enter <b>search criteria</b> (name, healthcare specialty, procedure, etc.) in the provided search box. |                                                                                                    | ess, city, county, or zipcode (required)                                                                                                    | Advanced Search<br>4. Click search. |
|                                                                                                    | Talk to a medical professional now         Image: Virtual 24/7 Care         Talk to a provider virtually for the same price as a regular copay for Ambetter members.         Powered by       Image: Teladoc         Connect Now | <ul> <li>Talk to a nurse</li> <li>Use Ambetter's 24/7 Nurse Advice Line to connect with Nurse Practioners. Our nurses are waiting to chat with you about symptoms, and offer advice on what to do next.</li> <li>Connect Now</li> </ul> |                                     |

**Please note:** Each Issuer's Provider Directory may have different search criteria but will have similar functionality. Residents, Agents, and kynectors are also encouraged to call their Issuer and/or provider to check whether certain providers and/or doctors are covered.

#### Medical Plan Details Screen: Summary of Benefits and Coverage

Residents may refer to the Summary of Benefits and Coverage (SBC) to view a high-level overview of the share of costs for common covered healthcare services and other important information for each plan. Below are instructions for accessing a plan's SBC.

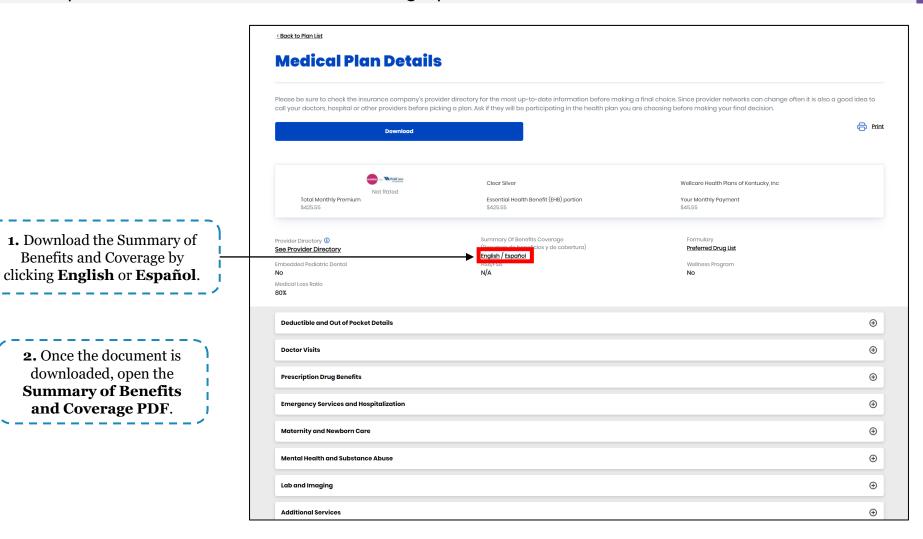

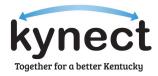

#### Summary of Benefits and Coverage

Residents may refer to the SBC to view a high-level overview of the share of costs for common covered healthcare services and other important information for each plan. Below are instructions for accessing a plan's SBC.

|                                                                                                    | share the cost for c<br>This is only a summary. Fo<br>https://ambetter.wellcareky.c<br>billing, coinsurance, copaym | rel Silver <u>Plan</u><br>enefits and Coverage (SBC) document will help yo<br>covered health care services. NOTE: Information a<br>r more information about your coverage, or to get a cr<br>om/2024-brochures.html, or call 1-833-705-2175 (TTN | Coverage for: Individual/Family   Plan Type: HMO<br>u choose a health <u>plan</u> . The SBC shows you how you and the <u>plan</u> would<br>bout the cost of this <u>plan</u> (called the <u>premium</u> ) will be provided separately.<br>opy of the complete terms of coverage, visit<br>(711). For general definitions of common terms, such as <u>allowed amount</u> , <u>balance</u><br>are the Glossary. You can view the Glossary at <u>https://www.healthcare.gov/sbc-</u>                                                                     |  |
|----------------------------------------------------------------------------------------------------|----------------------------------------------------------------------------------------------------|----------------------------------------------------------------------------------------------------|----------------------------------------------------------------------------------------------------|--|
|                                                                                                    | Important Questions                                                                                                 | Answers                                                                                                    | Why This Matters:                                                                                                    |  |
|                                                                                                    | What is the overall<br><u>deductible</u> ?                                                                          | \$4,600 individual / \$9,200 family.                                                                                                    | Generally, you must pay all of the costs from <u>providers</u> up to the <u>deductible</u><br>amount before this <u>plan</u> begins to pay. If you have other family members on the<br><u>plan</u> , each family member must meet their own individual <u>deductible</u> until the total<br>amount of <u>deductible</u> expenses paid by all family members meets the overall<br>family <u>deductible</u> .                                                                                                    |  |
| <b>3.</b> Review high-level plan<br>information including<br>deductible, out-of-pocket<br>expenses, services covered, etc. | Are there services<br>covered before you meet<br>your <u>deductible</u> ?                                           | Yes. <u>Preventive care</u> services are covered before you meet your <u>deductible</u> .                                                                                                    | This <u>plan</u> covers some items and services even if you haven't yet met the<br><u>deductible</u> amount. But a <u>copayment</u> or <u>coinsurance</u> may apply. For example,<br>this <u>plan</u> covers certain <u>preventive services</u> without <u>cost sharing</u> and before you<br>meet your <u>deductible</u> . See a list of covered <u>preventive services</u> at<br><u>https://www.healthcare.gov/coverage/preventive-care-benefits/</u> .                                                                                             |  |
|                                                                                                    | Are there other<br><u>deductibles</u> for specific<br>services?                                                     | No.                                                                                                    | You don't have to meet <u>deductibles</u> for specific services.                                                                                                    |  |
|                                                                                                    | What is the <u>out-of-pocket</u><br><u>limit</u> for this <u>plan</u> ?                                             | For <u>network providers</u> : \$4,600 individual / \$9,200 family. Not applicable for <u>out-of-network providers</u> .                                                                                                    | The <u>out-of-pocket limit</u> is the most you could pay in a year for covered services. If<br>you have other family members in this <u>plan</u> , they have to meet their own <u>out-of-</u><br><u>pocket limits</u> until the overall family <u>out-of-pocket limit</u> has been met.                                                                                                    |  |
|                                                                                                    | What is not included in the <u>out-of-pocket limit</u> ?                                                            | Premiums, <u>balance-billing</u> charges, penalties for<br>failure to obtain <u>preauthorization</u> for services, and<br>health care this plan doesn't cover.                                                                                   | Even though you pay these expenses, they don't count toward the <u>out-of-pocket</u> limit.                                                                                                    |  |
|                                                                                                    | Will you pay less if you use a <u>network provider</u> ?                                                            | Yes. See https://ambetter.wellcareky.com/findadoc<br>or call 1-833-705-2175 (TTY 711) for a list of<br>network providers.                                                                                                    | This <u>plan</u> uses a <u>provider network</u> . You will pay less if you use a <u>provider</u> in the <u>plan's network</u> . You will pay the most if you use an <u>out-of-network provider</u> , and you might receive a bill from a <u>provider</u> for the difference between the <u>provider's</u> charge and what your <u>plan pays (balance billing)</u> . Be aware, your <u>network provider</u> might use an <u>out-of-network provider</u> for some services (such as lab work). Check with your <u>provider</u> before you get services. |  |
|                                                                                                    | Do you need a <u>referral</u> to see a <u>specialist</u> ?                                                          | No.                                                                                                    | You can see the <u>specialist</u> you choose without a <u>referral</u> .                                                                                                    |  |

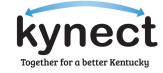

#### **Evidence of Coverage**

**#** 

Residents may view the Evidence of Coverage (EOC) for a detailed listing of costs for covered healthcare services and other important information for each plan. Below are instructions to access a plan's EOC.

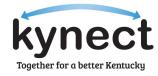

Summary of Benefits and Coverage: What this Plan Covers & What You Pay for Covered Services Coverage Period: 01/01/2024 - 12/31/2024 Ambetter from WellCare of Kentucky Coverage for: Individual/Family | Plan Type: HMO Clear Silver: 73% AV Level Silver Plan

1. Click the **hyperlink** at the top of the SBC to navigate to the Issuer's EOC.

The Summary of Benefits and Coverage (SBC) document will help you choose a health plan. The SBC shows you how you and the plan would share the cost for covered health care services. NOTE: Information about the cost of this plan (called the premium) will be provided separately. This is only a summary. For more information about your coverage, or to get a copy of the complete terms of coverage, visit

tps://ambetter.wellcareky.com/2024-brochures.html or call 1-833-705-2175 (TTY 711). For general definitions of common terms, such as allowed amount, balance billing, coinsurance, copayment, deductible, provider, or other underlined terms, see the Glossary. You can view the Glossary at https://www.healthcare.gov/sbcglossary or call 1-833-705-2175 (TTY 711) to request a copy.

| Important Questions                                                       | Answers                                                                                                    | Why This Matters:                                                                                                    |
|---------------------------------------------------------------------------|----------------------------------------------------------------------------------------------------|----------------------------------------------------------------------------------------------------|
| What is the overall<br><u>deductible</u> ?                                | \$4,600 individual / \$9,200 family.                                                                                     | Generally, you must pay all of the costs from <u>providers</u> up to the <u>deductible</u><br>amount before this <u>plan</u> begins to pay. If you have other family members on the<br><u>plan</u> , each family member must meet their own individual <u>deductible</u> until the total<br>amount of <u>deductible</u> expenses paid by all family members meets the overall<br>family <u>deductible</u> .                                   |
| Are there services<br>covered before you meet<br>your <u>deductible</u> ? | Yes. <u>Preventive care</u> services are covered before you meet your <u>deductible</u> .                                | This <u>plan</u> covers some items and services even if you haven't yet met the <u>deductible</u> amount. But a <u>copayment</u> or <u>coinsurance</u> may apply. For example, this <u>plan</u> covers certain <u>preventive services</u> without <u>cost sharing</u> and before you meet your <u>deductible</u> . See a list of covered <u>preventive services</u> at <u>https://www.healthcare.gov/coverage/preventive-care-benefits/</u> . |
| Are there other<br><u>deductibles</u> for specific<br>services?           | No.                                                                                                    | You don't have to meet <u>deductibles</u> for specific services.                                                                                                    |
| What is the <u>out-of-pocket</u><br><u>limit</u> for this <u>plan</u> ?   | For <u>network providers</u> : \$4,600 individual / \$9,200 family. Not applicable for <u>out-of-network providers</u> . | The <u>out-of-pocket limit</u> is the most you could pay in a year for covered services. If you have other family members in this <u>plan</u> , they have to meet their own <u>out-of-pocket limits</u> until the overall family <u>out-of-pocket limit</u> has been met.                                                                                                    |

#### **Evidence of Coverage**

Residents may view the Evidence of Coverage (EOC) for a detailed listing of costs for covered healthcare services and other important information for each plan. Below are instructions to access a plan's EOC.

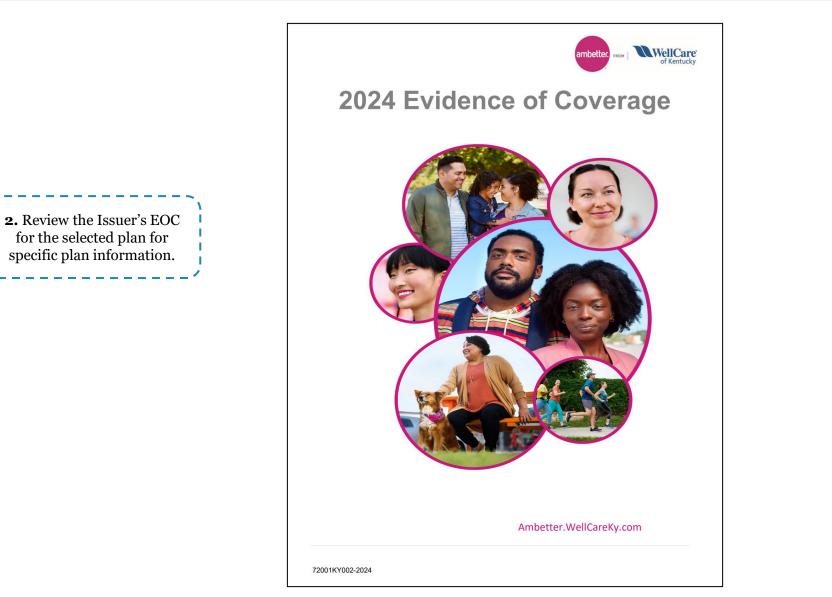

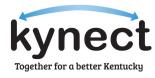

#### Medical Plan Details Screen: Formulary

Residents may use the formulary to view a list of preferred prescription drugs that are covered in each plan. Below are instructions to access a plan's formulary.

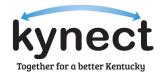

| <u>Eack to Plan List</u>                                                          |                                                                                                    |                                                                          |                     |                                                                                    |
|-----------------------------------------------------------------------------------|----------------------------------------------------------------------------------------------------|--------------------------------------------------------------------------|---------------------|------------------------------------------------------------------------------------|
| Medical Plan Details                                                              | •                                                                                                    |                                                                          |                     |                                                                                    |
|                                                                                   | der directory for the most up-to-date information before makin<br>king a plan. Ask if they will be participating in the health plan you |                                                                          | also a good idea to |                                                                                    |
|                                                                                   |                                                                                                    |                                                                          |                     |                                                                                    |
| Not Rated<br>\$425.55                                                             | Clear Silver<br>Essential Health Benefit (EHB) portion<br>\$425.55                                                                      | Wellcare Health Plans of Kentucky, Inc<br>Your Monthly Payment<br>\$4555 |                     |                                                                                    |
| Provider Directory ①<br>See Provider Directory<br>Imbedded Pediatric Dental<br>No | Summary Of Benefits Coverage<br>(Resumen de bonoficios y de coberture)<br><b>English / Español</b><br>HSA/FSA<br>N/A                    | Formulary<br>Preferred Drug List<br>Wellness Program<br>No               |                     | <b>1.</b> Click <b>Preferred</b><br><b>Drug list</b> to view the plan's formulary. |
| Medical Loss Ratio<br>30%                                                         |                                                                                                    |                                                                          |                     |                                                                                    |
| Deductible and Out of Pocket Details                                              |                                                                                                    |                                                                          | $\oplus$            |                                                                                    |
| Doctor Visits                                                                     |                                                                                                    |                                                                          | $\oplus$            |                                                                                    |
| Prescription Drug Benefits                                                        |                                                                                                    |                                                                          | $\oplus$            |                                                                                    |
| Emergency Services and Hospitalization                                            |                                                                                                    |                                                                          | $\oplus$            |                                                                                    |
| Maternity and Newborn Care                                                        |                                                                                                    |                                                                          | $\oplus$            |                                                                                    |
| Mental Health and Substance Abuse                                                 |                                                                                                    |                                                                          | $\oplus$            |                                                                                    |
| Lab and Imaging                                                                   |                                                                                                    |                                                                          | $\odot$             |                                                                                    |
| Additional Services                                                               |                                                                                                    |                                                                          | Ð                   |                                                                                    |

#### Medical Plan Details Screen: Formulary

Residents may use the formulary to view a list of preferred prescription drugs that are covered in each plan. Below are instructions to access a plan's formulary.

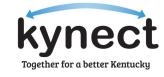

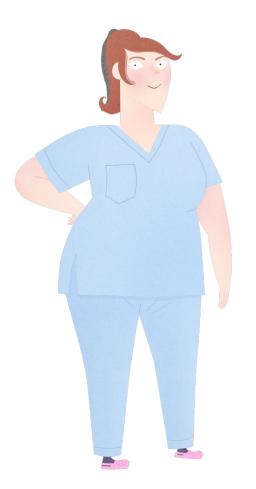

#### 2024 Kentucky Select Drug List Table of Contents \*ADHD/ANTI-NARCOLEPSY/ANTI-OBESITY/ANOREXIANTS\* \*ALLERGENIC EXTRACTS/BIOLOGICALS MISC\* \*ALTERNATIVE MEDICINES\*. \*AMINOGLYCOSIDES\* \*ANALGESICS - ANTI-INFLAMMATORY\* \*ANALGESICS - NONNARCOTIC\* \*ANALGESICS - OPIOID\* \*ANDROGENS-ANABOLIC\* \*ANORECTAL AND RELATED PRODUCTS\* \*ANTHELMINTICS\* 15 \*ANTIANGINAL AGENTS\* 15 **\*ANTIANXIETY AGENTS\*** 15 \*ANTIARRHYTHMICS\* 16 \*ANTIASTHMATIC AND BRONCHODILATOR AGENTS\* \*ANTICOAGULANTS\* 17 \*ANTICONVULSANTS\* 18 \*ANTIDEPRESSANTS\* 19 \*ANTIDIABETICS\*. 21 \*ANTIDIARRHEAL/PROBIOTIC AGENTS\* 25 \*ANTIDOTES AND SPECIFIC ANTAGONISTS\* 25 \*ANTIEMETICS\* . 25 \*ANTIFUNGALS\* 25 \*ANTIHISTAMINES\* 26 \*ANTIHYPERLIPIDEMICS 26 \*ANTIHYPERTENSIVES\* 27 \*ANTI-INFECTIVE AGENTS - MISC.\* 30 \*ANTIMALARIALS\*. 30 \*ANTIMYASTHENIC/CHOLINERGIC AGENTS\* . 31 \*ANTIMYCOBACTERIAL AGENTS\*. .31 \*ANTINEOPLASTICS AND ADJUNCTIVE THERAPIES\* 31 \*ANTIPARKINSON AND RELATED THERAPY AGENTS\* 33 \*ANTIPSYCHOTICS/ANTIMANIC AGENTS\* .34 \*ANTIVIRALS\*. 35 \*BETA BLOCKERS\* 38 \*CALCIUM CHANNEL BLOCKERS\* 38 \*CARDIOTONICS\* 40 \*CARDIOVASCULAR AGENTS - MISC. 40 \*CEPHALOSPORINS\* .40 \*CONTRACEPTIVES\* 41 \*CORTICOSTEROIDS\* 45 \*COUGH/COLD/ALLERGY\* 45 \*DERMATOLOGICALS\* 46 \*DIAGNOSTIC PRODUCTS\* .51 \*DIETARY PRODUCTS/DIETARY MANAGEMENT PRODUCTS\* 52 \*DIGESTIVE AIDS\* .54 \*DIURETICS\* 54 \*ENDOCRINE AND METABOLIC AGENTS - MISC.\* 55 \*ESTROGENS\* 56 \*FLUOROQUINOLONES\* 57 \*GASTROINTESTINAL AGENTS - MISC.\* .57 \*GENITOURINARY AGENTS - MISCELLANEOUS\* 58 \*GOUT AGENTS\* 58 \*HEMATOLOGICAL AGENTS - MISC.\* 58 \*HEMATOPOIETIC AGENTS\* 59 \*HEMOSTATICS\* 60 \*HYPNOTICS/SEDATIVES/SLEEP DISORDER AGENTS\* 60 \*LAXATIVES\* 60

5

### **2.** Review the formulary for a list of covered drugs in the selected plan.

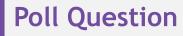

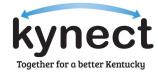

Where can Residents find information about the specifics about their particular plan in the greatest detail?

Answer using the Polls box!

## Exceptional Special Enrollment

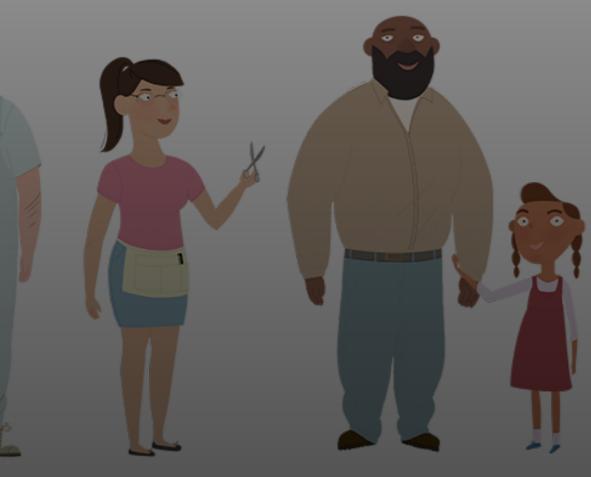

#### **Exceptional Special Enrollment Circumstances**

Exceptional Special Enrollment (ESE) is reserved for Residents who experience circumstances other than a traditional qualifying event that prevented them from enrolling in coverage during an enrollment period. Below is a list of circumstances that qualify a Resident for ESE.

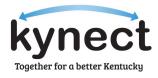

#### Qualifying ESE Circumstances

Being incapacitated

Being affected by a natural disaster

Experiencing domestic abuse/violence

Experiencing spousal abandonment

Having experienced technical or system issues that prevented enrollment

#### **Requesting Exceptional Special Enrollment**

ESE is reserved for Residents who experiences circumstances other than a traditional qualifying event that prevented them from enrolling in coverage during an enrollment period. Below provides pathways to request ESE.

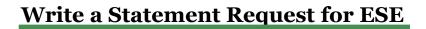

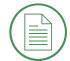

Residents, or Agents and kynectors on a Resident's behalf can apply for ESE by writing a statement that includes the following information:

- First and last names of those who wish to enroll
- Case number (if known)
- Agent or kynector name (if known)
- Reason(s) for requesting ESE
- Details of desired plan and start date
- Contact information for follow-up purposes

#### Submit Statement Request

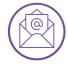

Statements for ESE can be submitted through two different avenues.

- 1. Residents, or Agents and kynectors on their behalf can apply for ESE by submitting a statement to kynectESE@ky.gov.
- 2. Residents may submit an ESE request by standard mail to:
- Attn: ESE Division of Kentucky Health Benefit Exchange
- 275 East Main Street 4WE
- Frankfort, KY 40621

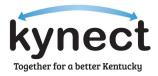

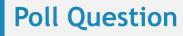

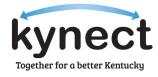

Which of the following is not required information to include in the written statement when requesting ESE?

Answer using the Polls box!

kynect SHOP is an easy way for employers to work with kynect SHOP-registered Agents to provide their employees insurance plans.

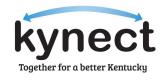

SHOP makes it easy for small business owners employing 50 or less Individuals to provide employee health insurance. Employers have the flexibility to decide plans, dates, and more. Eligibility can be verified through a quick four (4) question application through kynect. Then, they can enroll directly with an Issuer of their choice. A kynect SHOP-registered Agent can also help.

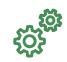

SHOP Eligibility

To be eligible for a kynect SHOP plan, an employer must:

- Have 50 or less employees.
- Offer coverage to all full-time (30+ hours weekly) employees.
- Have a business or primary worksite in Kentucky.
- Have a minimum of 50% of employees sign up for coverage at close of Open Enrollment.

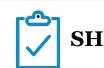

#### SHOP Enrollment

There are two (2) option for enrolling in kynect SHOP coverage.

- Contact the Issuer to enroll directly.
- Contact a kynect SHOP-registered Agent of your choice.

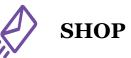

#### SHOP Decision

If an employer receives a decision from kynect SHOP that they disagree with, they can request an appeal.

- An appeal can be made by sending an email to <u>kynect.SHOP@ky.gov</u>.
- Employers have 90 days from the date of the decision to request an appeal.

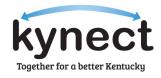

|                                                                                                    |                                                                                                    | Louin More                                                                                                    | Louin More                                                    |
|----------------------------------------------------------------------------------------------------|----------------------------------------------------------------------------------------------------|----------------------------------------------------------------------------------------------------|---------------------------------------------------------------|
|                                                                                                    | Agents<br>Agents help individuals choose the<br>best health insurance plan for their<br>families.                                                                                                    | <b>kynectors</b><br>kynectors assist consumers with<br>eligibility and enrollment forms, and<br>applying for Medicaid/KCHIP, KI-HIPP,<br>and health insurance | <b>Tax Information</b><br>Information on tax tools and 1095s. |
|                                                                                                    | Learn More                                                                                                    | Learn More                                                                                                    | Learn More                                                    |
| 、                                                                                                    | Small Business Health Options<br>Program (SHOP)<br>The Small Business Health Options<br>Program (SHOP) is for small employers<br>who want to provide health and/or<br>dental insurance to their employees<br>affordably, flexibly, and conveniently. |                                                                                                    |                                                               |
| 1. Navigate to the <b>kynect health</b><br><b>coverage</b> webpage and scroll<br>down to the <i>SHOP</i> section and<br>click <b>Learn More.</b> | Learn More                                                                                                    |                                                                                                    |                                                               |

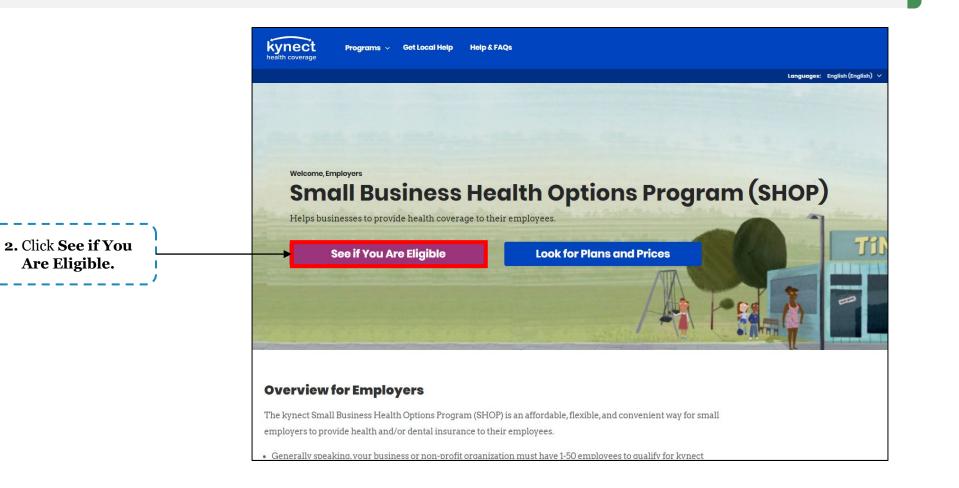

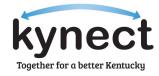

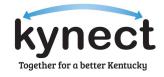

| Welcome to kynect health coverage! This website allows small bu<br>non-profit organizations to check eligibility to enroll in SHOP Cove |         |                                   |
|----------------------------------------------------------------------------------------------------|---------|-----------------------------------|
| Business Name                                                                                                    |         |                                   |
| Employer Identification Number (EIN)                                                                                                    |         |                                   |
| Business Address                                                                                                    |         |                                   |
| 123 main st                                                                                                    |         | Complete th<br><b>uired field</b> |
| Business Address line 2 (Optional)                                                                                                    |         |                                   |
| Business Phone Number                                                                                                    |         |                                   |
| 502-555-5555                                                                                                    |         |                                   |
| Date current SHOP plan year began, or will begin (optional) mm/dd/yyyy                                                                  |         |                                   |
|                                                                                                    |         |                                   |
|                                                                                                    |         |                                   |
| Back Exit                                                                                                    | lext 4. | Click Next                        |

Eligibility for SHOP can be determined through the SHOP tab on the kynect health coverage page. Below are instructions for determining SHOP eligibility.

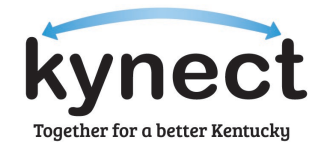

| Section 2 of 2                                                                                           |                                                |                          |                                                  |
|----------------------------------------------------------------------------------------------------|------------------------------------------------|--------------------------|--------------------------------------------------|
| To be eligible to enroll in SHOP<br>business or non-profit organiza<br>"Yes" or "No" to the following qu | tion meets all the following qual              |                          |                                                  |
| Does the business have from 1 to 50 Full-time<br>Learn more about FTE<br>Yes No                          | e Equivalent (FTE) Employees or participated i | 1 SHOP last year?        |                                                  |
| Does the business have a primary office add                                                              |                                                | •                        | <b>5.</b> Select <b>Yes</b> or for each question |
| Does the business offer coverage to all full-t                                                           |                                                |                          | ×                                                |
| Does the employer have at least one employ<br>spouse of the owner or business partner?                   | ee enrolling in coverage who isn't an owner o  | business partner, or the |                                                  |
| Yes No                                                                                                   |                                                |                          |                                                  |
|                                                                                                    |                                                |                          | ~                                                |

**Please note:** Businesses must answer **Yes** to each question to be eligible for SHOP coverage.

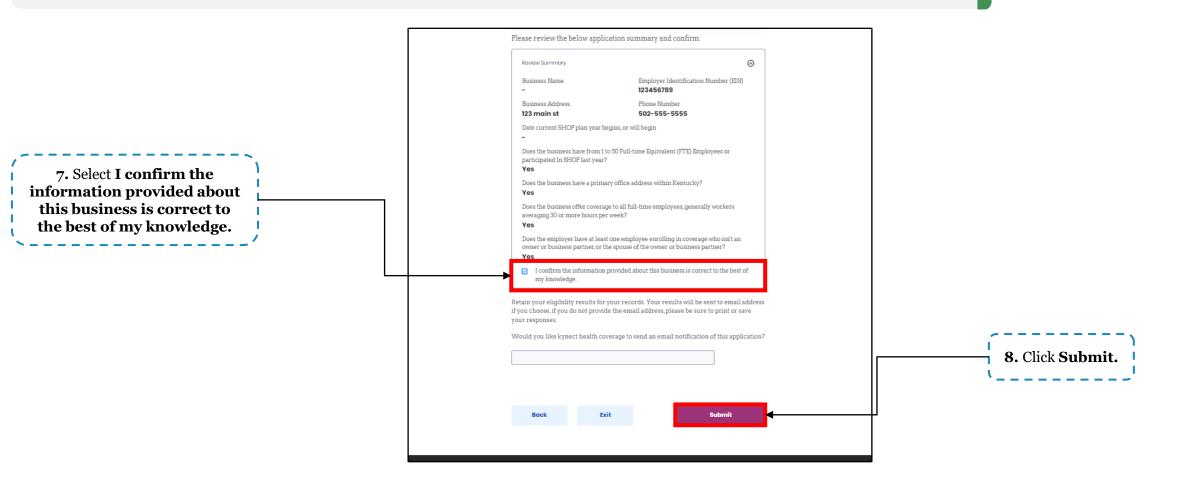

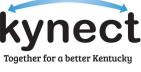

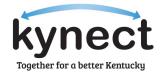

| Item you You have completed your SHOP eligibility application.         If you're already working with an agent or broker or an insurance or panny, present them with your eligibility confirmation email or printed page.         Item to browse SHOP plans and prices visit See plans and prices         Item to find a SHOP agent or broker visit Find an insurance orgent         Item to find a SHOP agent or broker visit Find an insurance orgent         Item to down agree with your eligibility results reach out to kyneet neatth ooverage via email kyneet shop@ky.gov.         Item to agree with your eligibility results reach out to kyneet neatth ooverage via email kyneet shop@ky.gov.         Item to agree with your eligibility results reach out to kyneet neatth ooverage via email kyneet shop@ky.gov.         Item to agree with your eligibility results reach out to kyneet neatth ooverage via email kyneet shop@ky.gov.         Item to agree with your eligibility results reach out to kyneet neatth ooverage via email kyneet shop@ky.gov.         Item to agree with your eligibility results reach out to kyneet neatth ooverage via email kyneet shop@ky.gov.         Item to agree with your eligibility results reach out to kyneet neatth ooverage via email kyneet shop@ky.gov.                                                                                                    | Next Steps                                                                                                    |             |
|----------------------------------------------------------------------------------------------------|----------------------------------------------------------------------------------------------------|-------------|
| <ul> <li> • Induntary Product Plantary Product Plantary Plantary Plantar</li></ul> | Thank you! You have completed your SHOP eligibility application.                                                                                   |             |
| <ul> <li>ompany, present them with your eligibility confirmation email or printed page.</li> <li>To browse SHOP plans and prices visit <u>See plans and prices</u></li> <li>To find a SHOP agent or broker visit <u>Find an Insurance agent</u></li> <li><b>Not Eligible Business</b></li> <li>If you don't agree with your eligibility results reach out to kynect health coverage via email <u>kynectshop@ky.gov.</u></li> <li><b>Pite Insurance</b></li> <li><b>See Bree and Rices</b></li> <li><b>9. Click See</b></li> </ul>                                                                                                    | Eligible Business                                                                                                    |             |
| If you don't agree with your eligibility results reach out to kynect health coverage via email <u>kynect.shop@ky.gov.</u> Find an Insurance 9. Click See                                                                                                    | company, present them with your eligibility confirmation email or printed page.  To browse SHOP plans and prices visit <u>See plans and prices</u> |             |
| Exit Find an Insurance Agent See Plans and Prices 9. Click See                                                                                                    | <ul> <li>If you don't agree with your eligibility results reach out to kynect</li> </ul>                                                           |             |
|                                                                                                    |                                                                                                    | 9. Click Se |

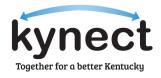

|                                   | Find out how much the insurance<br>will cost                                                                          |                  |
|-----------------------------------|----------------------------------------------------------------------------------------------------|------------------|
| 10. Complete the required fields. | Where is this business located?<br>County<br>FAYETTE<br>Zip Code                                                      |                  |
|                                   | 40509<br>How many individuals are you offering coverage? This includes employees and their spouses and/or dependents. |                  |
|                                   | Individual 1 Age  27  Individual 2 Age  32                                                                            |                  |
|                                   | Individual 3 Age 24 Date current SHOP plan year begins, or will begin 11//2024                                        |                  |
|                                   |                                                                                                    | 11. Click Browse |
|                                   | Exit Browse Plans                                                                                                    | Plans.           |

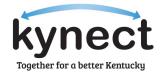

|                                                                                 | Medical Plan Search (Today's Date: 12/20/2023)                                                                                                    |
|---------------------------------------------------------------------------------|----------------------------------------------------------------------------------------------------|
| <b>12.</b> Adjust the <b>slider</b> to the desired employee premium percentage. | The Premiums listed below are estimates based on the information you provided. The final cost of the plan will be determined when your group information is provided to the insurance company.  Employee Premium % 0 100% |
|                                                                                 | Icon Legend:<br>T Tobacco Cessation Program<br>P Embedded Pediatric Dental Benefits                                                                                                    |
|                                                                                 | Show Filters                                                                                                    |

Eligibility for SHOP can be determined through the SHOP tab on the kynect health coverage page. Below are instructions for determining SHOP eligibility.

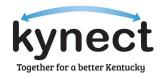

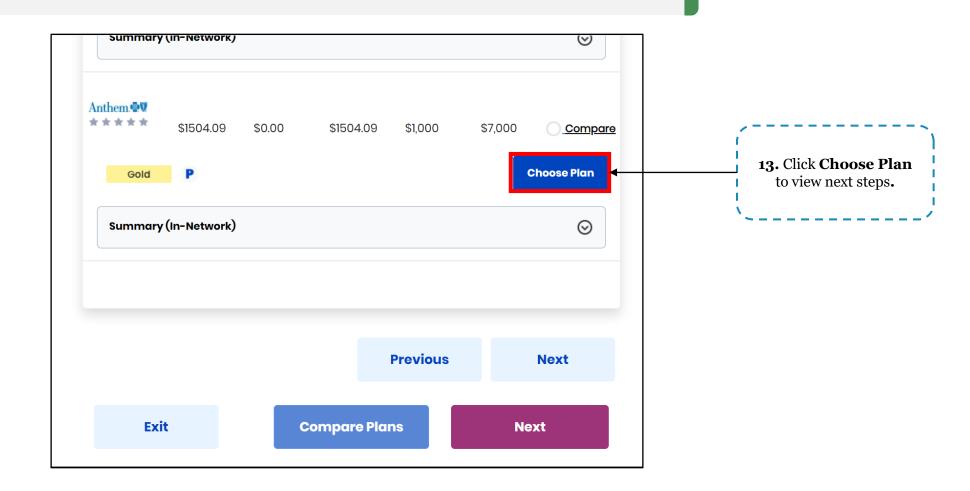

Please note: Use the Compare Plans Tool to see a side-by-side comparison of the plans the user wishes to view.

Eligibility for SHOP can be determined through the SHOP tab on the kynect health coverage page. Below are instructions for determining SHOP eligibility.

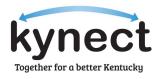

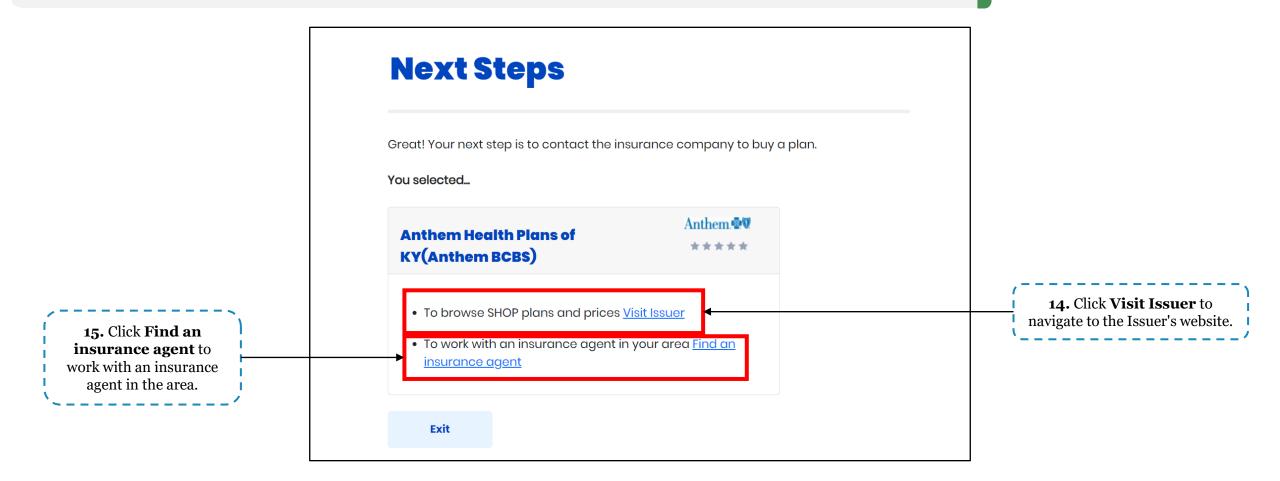

**Please note:** To enroll in a SHOP plan, Employers must contact the Issuer or an Insurance Agent.

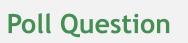

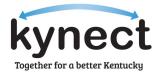

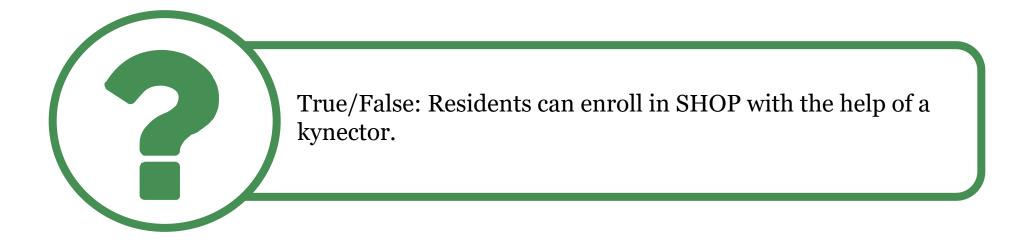

Answer using the Polls box!

## Updating Income: Add, Remove, and Update

#### Updating Income: Add, Remove, and Update

kynect Together for a better Kentucky

Agents and kynectors can add, remove and change a Resident's income on kynect using Report a Change. Below are instructions for updating income.

|                                                             | Search                                          |               |                          |                 |   |                                       |
|-------------------------------------------------------------|-------------------------------------------------|---------------|--------------------------|-----------------|---|---------------------------------------|
|                                                             | First Name                                      |               | Last Name                |                 |   |                                       |
| <b>1.</b> Navigate to the kynect Dashboard and complete the | Case Number                                     |               | Application Number       |                 |   |                                       |
| required fields to search<br>for the Resident's case.       | Social Security Number (9 digits)               |               | Date of Birth mm/dd/yyyy | <b>a</b>        |   |                                       |
| ·/                                                          | Search by Primary Applica                       | int           |                          |                 |   |                                       |
|                                                             | Show Advanced Search                            | Reset         | Search                   | Export to Excol |   | 2. Click Search.                      |
|                                                             | 1 Clients Found                                 |               |                          |                 |   | ~/                                    |
|                                                             | Client Details 💿                                | Case Status ( | Submitted Date ( 🏵       | Last Updated 🔅  |   | , <u>、</u>                            |
|                                                             | CSENNJ RJFEHLV<br>M   Age 2<br>Case #:113219599 | Approved      | 09/06/2023               | 09/06/2023      | ? | <b>3.</b> Select the <b>Resident.</b> |

#### Updating Income: Add, Remove, and Update

Agents and kynectors can add, remove and change a Resident's income on kynect using Report a Change. Below are instructions for updating income.

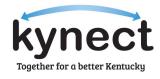

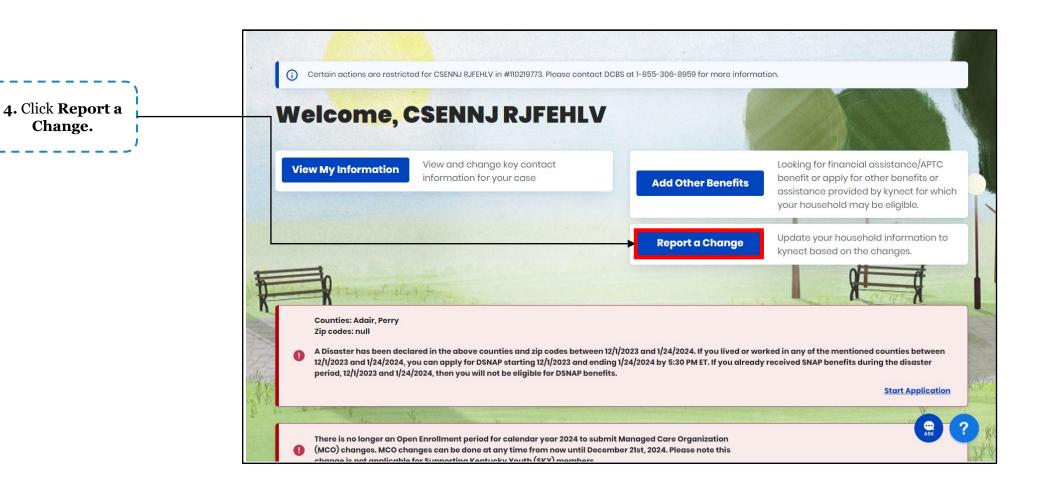

## Updating Income: Add, Remove, and Update

Agents and kynectors can add, remove and change a Resident's income on kynect using Report a Change. Below are instructions for updating income.

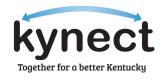

|                                                                                                    | Report a Change ×                                                                                                    |                    |
|----------------------------------------------------------------------------------------------------|----------------------------------------------------------------------------------------------------|--------------------|
| <b>5.</b> Select <b>Modify other</b><br><b>information such as</b><br><b>income, expenses,</b><br><b>resources, or health.</b> | Select the type of change you would like to report         Add or Remove Household Member         Modify other information such as income, expenses, resources, or health         Looking for financial assistance/APTC benefit or interested in applying for other benefits, click here. |                    |
|                                                                                                    | Continue<br>Cancel                                                                                                    | 6. Click Continue. |

## Updating Income: Add, Remove, and Update

Agents and kynectors can add, remove and change a Resident's income on kynect using Report a Change. Below are instructions for updating income.

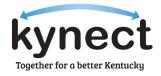

| 7. Select Income and<br>the applicable<br>household<br>member(s). | Income   Select applicable household member(s):   CSENNJ RJFEHLV                                                                                  |                    |
|-------------------------------------------------------------------|----------------------------------------------------------------------------------------------------|--------------------|
|                                                                   | Expense (i)<br>(such as child support or medical)                                                                                                 |                    |
|                                                                   | Employer's Health Reimbursement Arrangement                                                                                                    |                    |
|                                                                   | American Indian or Alaskan Native (AIAN)         If you would like to report a change for something not listed above, call DCBS at 1-502-564-3440 | 8. Click Continue. |
|                                                                   | Exit Continue ?                                                                                                    |                    |

**Please note:** If the case is QHP-only, income will not display as an option as Advance Premium Tax Credit (APTC) eligibility has not been evaluated. To add APTC, please use the **Add Other Benefits** process flow.

## Updating Income: Add, Remove, and Update

Agents and kynectors can add, remove and change a Resident's income on kynect using Report a Change. Below are instructions for updating income.

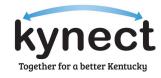

| kynect<br>benefits | Dashboard | Programs ~                                                     | Get Local Help    | Child Care Provider Search | Help & FAQs |         |                 | <b>говв</b>     |     |                 |
|--------------------|-----------|----------------------------------------------------------------|-------------------|----------------------------|-------------|---------|-----------------|-----------------|-----|-----------------|
|                    |           |                                                                |                   |                            |             |         | Languages: Engl | ish (English) 🗸 |     |                 |
| BENEFITS APPLICA   | TION      |                                                                |                   |                            |             |         |                 |                 |     |                 |
|                    | Case#     | 113219599                                                      | ons below with y  | pur changes.               |             |         |                 |                 |     |                 |
|                    |           | Member De                                                      | etails            |                            |             |         |                 |                 |     | ,               |
|                    |           | SENNJ RJFEHLV<br>Income & Subsid<br>Information<br>Not Started | dies $ ightarrow$ |                            |             | Start 🔿 | <b>}</b>        |                 |     | 9. Click Start. |
|                    |           | Review, Sig                                                    | yn & Submit       |                            |             | Start   |                 |                 | Ask |                 |

## Add New Income to a Case

Agents and kynectors can add income to a Resident's case in kynect using Report a Change. Below are instructions for adding income.

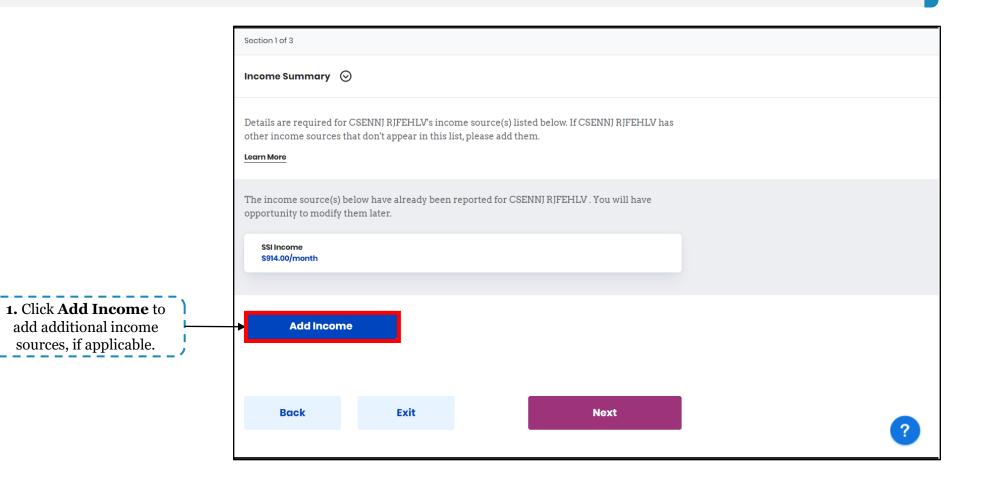

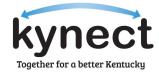

## Add New Income to a Case

Agents and kynectors can add income to a Resident's case in kynect using Report a Change. Below are instructions for adding income.

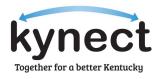

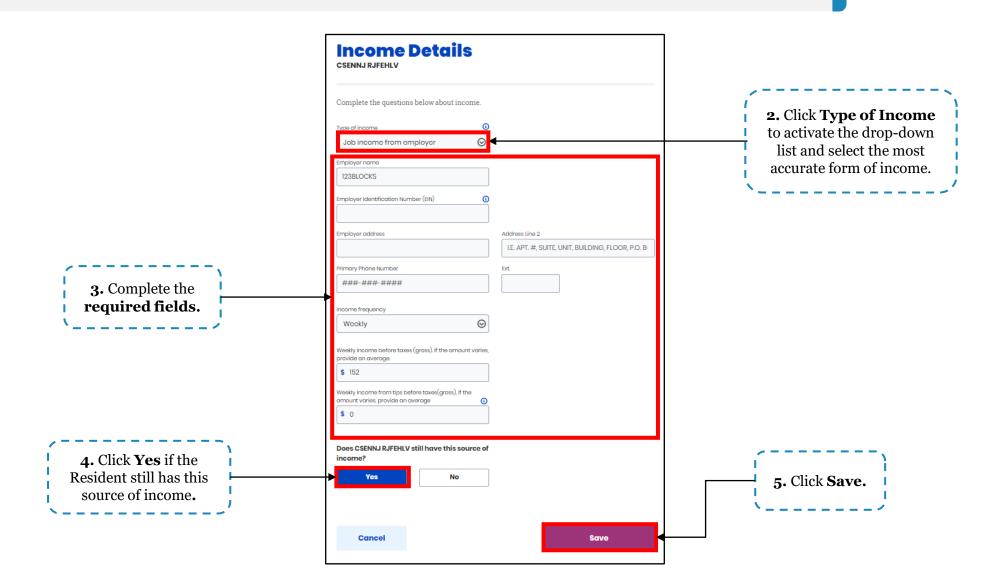

Agents and kynectors can remove a Resident's income on kynect using Report a Change. Below are instructions for removing income.

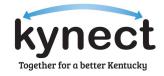

| Section 1 of 3                                                                          |      |                       |                        |     |   |
|-----------------------------------------------------------------------------------------|------|-----------------------|------------------------|-----|---|
| Income Summary 😡                                                                        |      |                       |                        |     |   |
| Details are required for CSF<br>other income sources that o<br>Learn More               |      |                       | ow. If CSENNJ RJFEHLV  | has |   |
| The income source(s) below<br>opportunity to modify them<br>SSI Income<br>S914.00/month |      | reported for CSENNJ R | JFEHLV . You will have |     |   |
|                                                                                         |      | 7                     |                        |     |   |
| Add Income                                                                              |      |                       |                        |     |   |
| Back                                                                                    | Exit |                       | Next                   |     | ? |

 If the Resident needs to remove income already entered in kynect, they may click Next on the Income Summary screen to navigate to the Remove Existing Income screen.

Agents and kynectors can remove a Resident's income on kynect using Report a Change. Below are instructions for removing income.

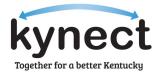

| Section 2 of 3 Remove Existing Income                                                                                                    |                                                            |
|----------------------------------------------------------------------------------------------------|------------------------------------------------------------|
| You have made a change which affects information entered on this screen or requires<br>additional information on this screen. Please review and make any adjustments needed.<br>List of affected sections<br>Has CSENNJ RJFEHLV stopped receiving any of the below income sources? |                                                            |
| SSI Income                                                                                                    | <b>2.</b> Select the <b>income</b> th                      |
|                                                                                                    | <b>2.</b> Select the <b>income</b> th needs to be removed. |

Agents and kynectors can remove a Resident's income on kynect using Report a Change. Below are instructions for removing income.

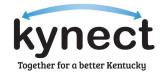

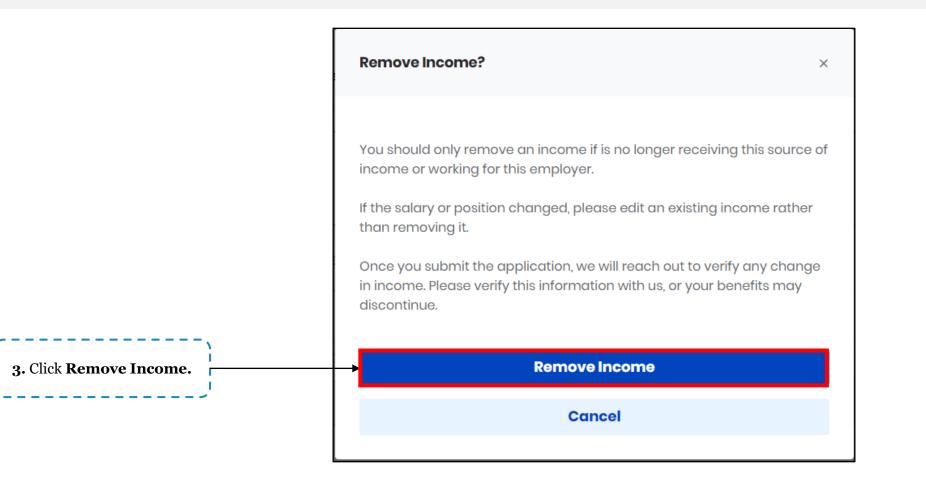

Agents and kynectors can remove a Resident's income on kynect using Report a Change. Below are instructions for removing income.

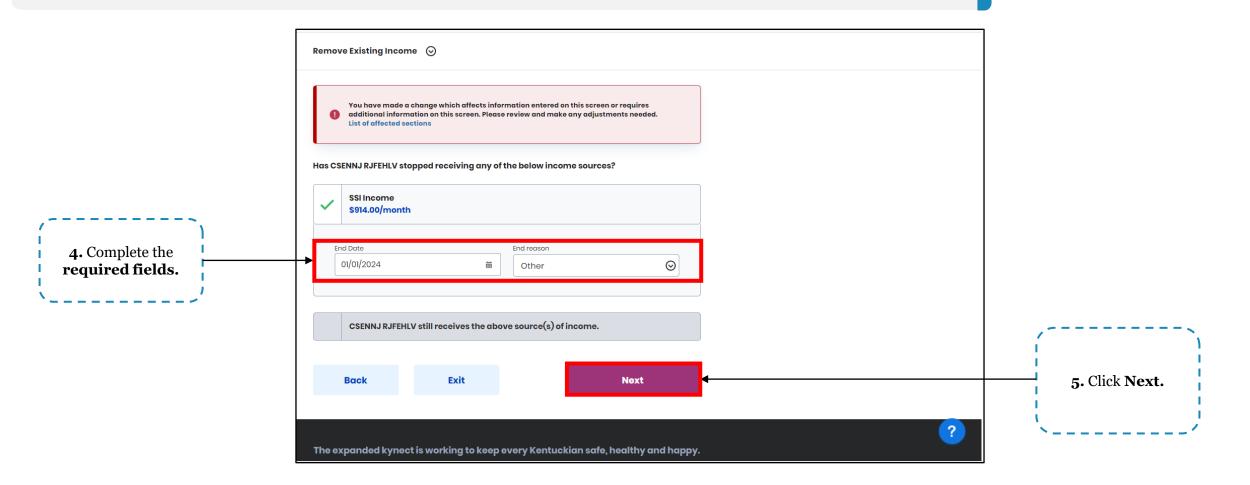

Together for a better Kentucky

## Update Existing Income on a Case

Agents and kynectors can change a Resident's income on kynect using Report a Change. Below are instructions for changing income.

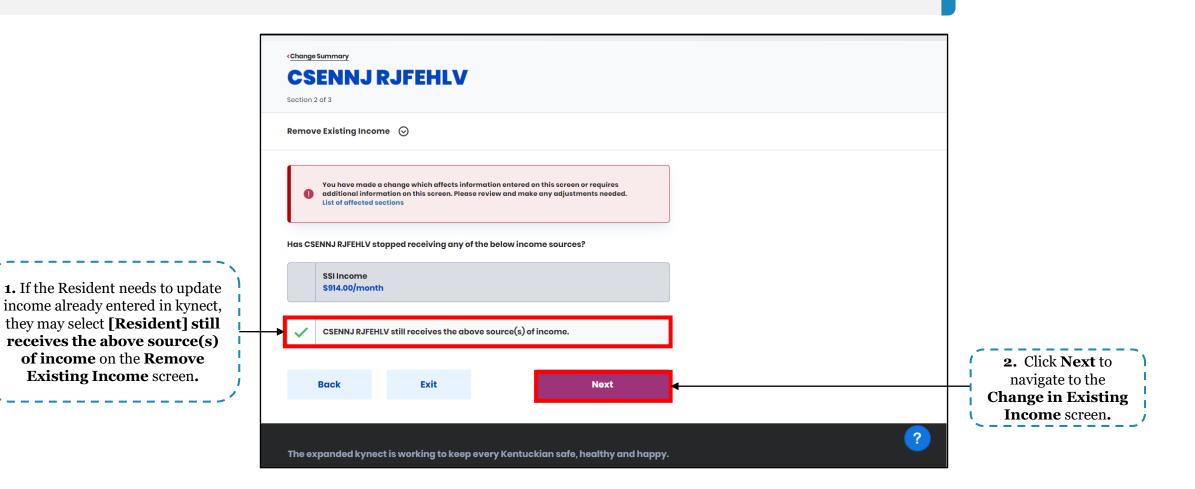

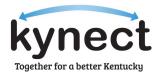

## Update Existing Income on a Case

Agents and kynectors can change a Resident's income on kynect using Report a Change. Below are instructions for changing income.

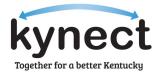

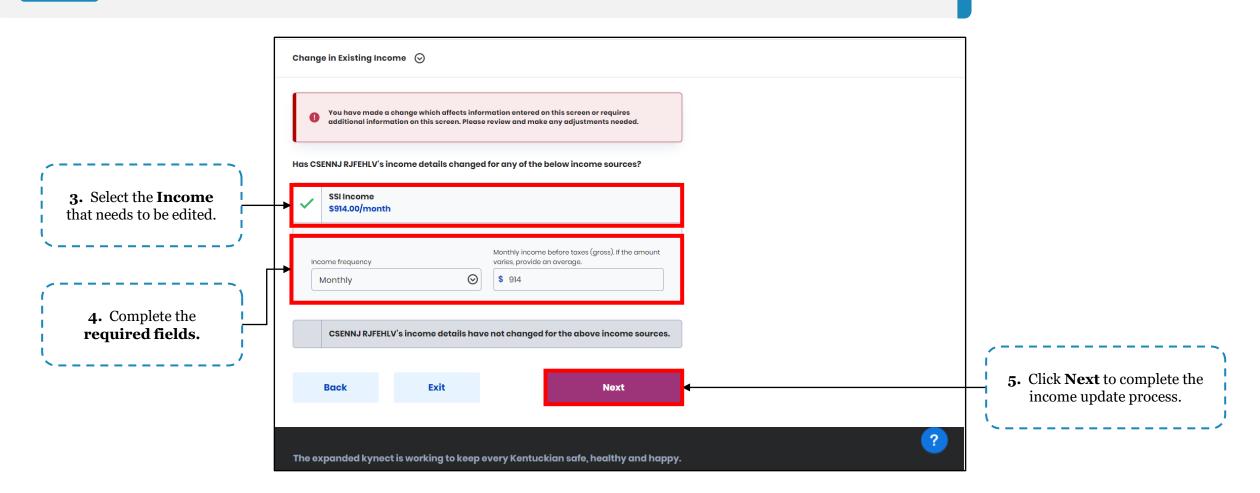

**Please note:** If income updates differ 25% or greater from what has been verified through state or federal data sources, a Request for Information (RFI) will be generated.

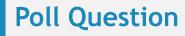

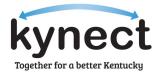

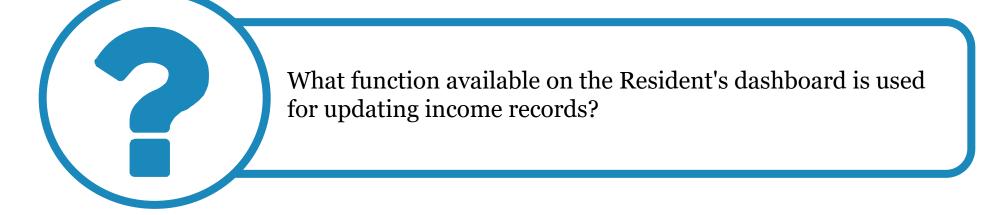

Answer using the Polls box!

## How to Add Other Benefits

Residents can apply to add other benefit programs available through kynect such as having APTC added to a QHP-only case by utilizing Add Other Benefits.

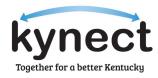

| elcome, FD          | OGFDG FDGFDG                                          | Looking for fingpoint gesistence/APIC                                                                                                    | esident's l                                |
|---------------------|-------------------------------------------------------|----------------------------------------------------------------------------------------------------|--------------------------------------------|
| View My Information | View and change key contact information for your case | Add Other Benefits  Add Other Benefits  Add Ot | ashboard,<br><b>er Benefi</b><br>for APTC. |
|                     |                                                       | Report a Change Update your household information to kynect based on the changes.                                                                                                    |                                            |
|                     |                                                       |                                                                                                    |                                            |
|                     |                                                       | 24/2024. If you lived or worked in any of the mentioned counties between 12/1/2023 and 1/24/2024,<br>dy received SNAP benefits during the disaster period, 12/1/2023 and 1/24/2024, then you will not be<br><u>Start Application</u>                                                                                                    |                                            |

Residents can apply to add other benefit programs available through kynect such as having APTC added to a QHP-only case by utilizing Add Other Benefits.

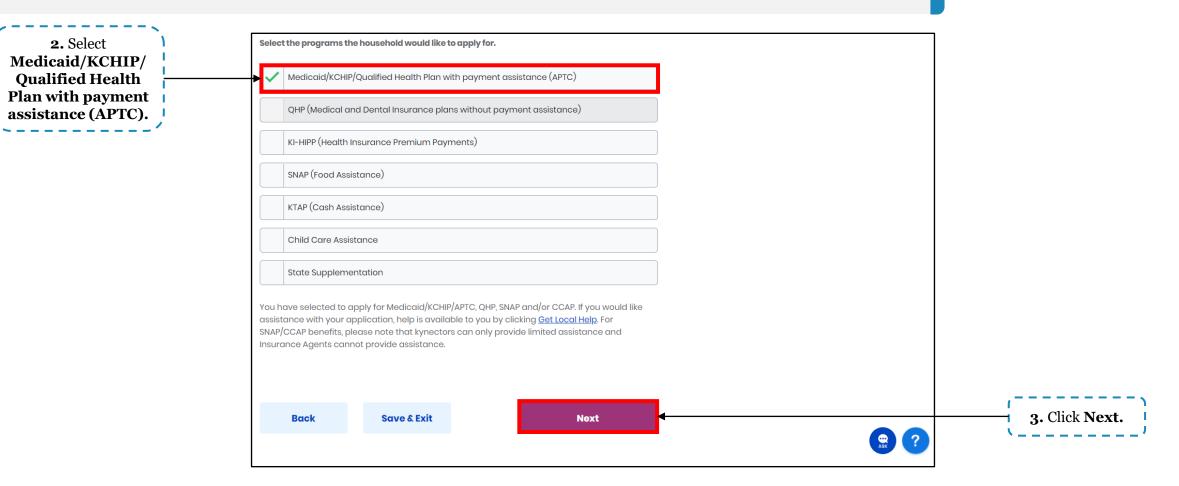

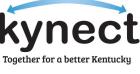

Residents can apply to add other benefit programs available through kynect such as having APTC added to a QHP-only case by utilizing Add Other Benefits.

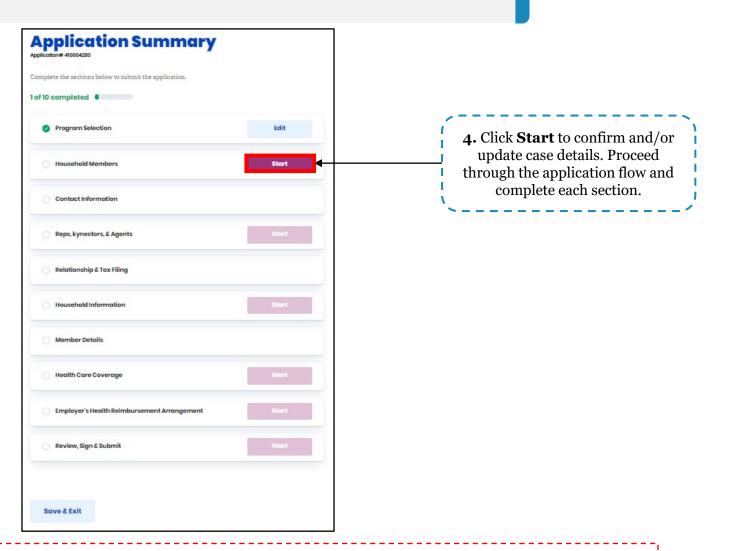

Please note: The Member Details section is where income information is captured to determine eligibility for APTC.

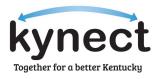

Residents can apply to add other benefit programs available through kynect such as having APTC added to a QHP-only case by utilizing Add Other Benefits.

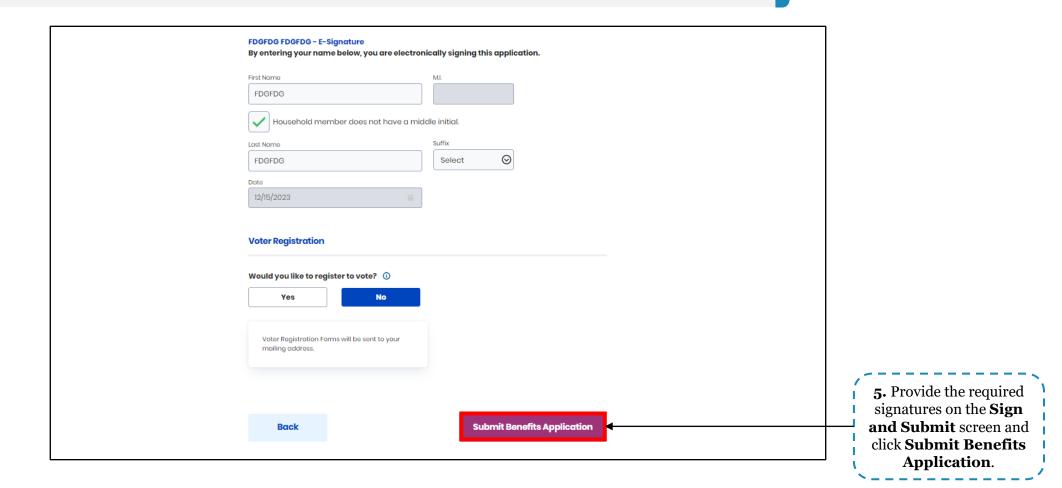

Together for a better Kentucky

Residents can apply to add other benefit programs available through kynect such as having APTC added to a QHP-only case by utilizing Add Other Benefits.

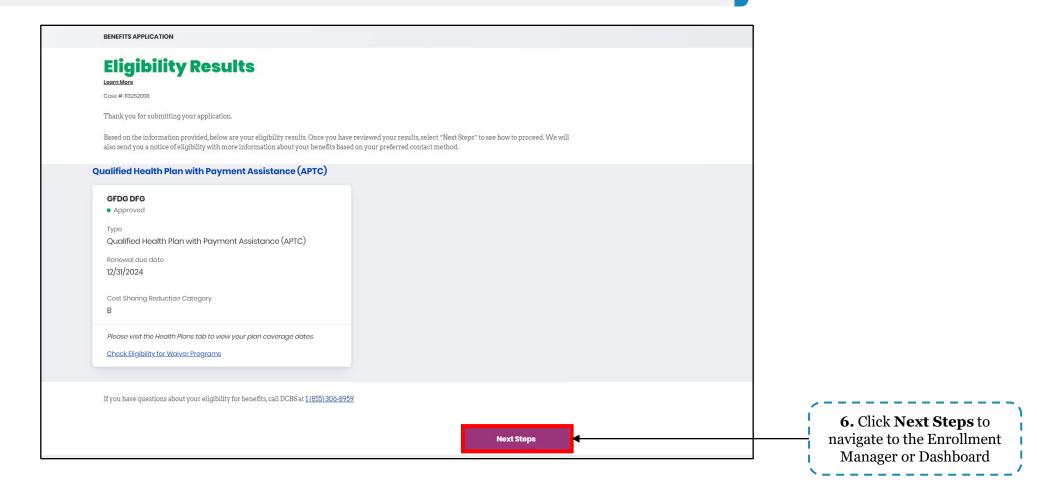

Together for a better Kentucky

# How to Renew Benefits

The Renew Benefits button will replace the Report a Change button on the Resident's kynect benefits Dashboard if the Resident was previously approved for Medicaid or a QHP and is currently in a renewal period. Below are instructions for how to submit a benefits renewal application in kynect.

| Welcome, CHARLIHESTON         View My Information         View and change key contact information for your case         Add Other Benefits         Add Other Benefits         Apply for other benefits or assistance provided by kynect for which your household may be eligible.                                                                                                    |        |
|----------------------------------------------------------------------------------------------------|--------|
| View My Information       View and change key contact information for your case         Add Other Benefits       Apply for other benefits or assistance provided by kynect for which your household may be eligible.    1. On the Resident's ky                                                                                                    |        |
| Add Other Benefits provided by kynect for which your household may be eligible.                                                                                                    |        |
|                                                                                                    | nect   |
| Renew Benefits     *     benefits       Benew Benefits     Dashboard, or       Renew Benefits     Renew Benefits                                                                                                    | lick   |
| Counties: Adair, Perry                                                                                                    | :iits. |
| Zip codes: null  A Disaster has been declared in the above counties and zip codes between 12/1/2023 and 1/24/2024. If you lived or worked in any of the mentioned counties between 12/1/2023 and 1/24/2024, you can apply for DSNAP starting 12/1/2023 and ending 1/24/2024 by 5:30 PM ET. If you already received SNAP benefits during the disaster period, 12/1/2023 and 1/24/2024, then you will not be eligible for DSNAP benefits.  Start Application |        |
| There is no longer an Open Enrollment period for calendar year 2024 to submit Managed Care Organization (MCO) changes. MCO changes can be done at any time from now until December 21st, 2024. Please note this change is not applicable for Supporting Kentucky Youth (SKY) members.                                                                                                    |        |

**Please note:** Cases that are passively renewed will automatically have eligibility redetermined and will not need to have their eligibility manually renewed.

| A kynector can help you with your Based See<br>benefits in the following ways: Ask a DCE                                                                                                    | nold information     1. Set up interviews       mbers, age,     2. Send additional documentation       cation)     3. Authorized Representative       ual member     4. kynector | sto                                                            |
|----------------------------------------------------------------------------------------------------|----------------------------------------------------------------------------------------------------|----------------------------------------------------------------|
| Documents  Social Security Number  Social Security Number  Docume information (pay stubs, award letters)  Documes information (rent, utilities, medical bills)  Taix returns  Need holp?  We understand this can be a difficult application to do by your These options will remain open to you throughout your applic.  Contact kynector A kynector can help you with your benefits in the following ways:                                                                                                    | nold information     1. Set up interviews       mbers, age,     2. Send additional documentation       cation)     3. Authorized Representative       ual member     4. kynector |                                                                |
| Documents   Social Security Number  Contained information (pay stubs, award letters)  Social Security Number  Contact kynector  A kynector can help you with your Benefits in the following ways:  Contact kynector  A kynector can help you with your Benefits in the following ways:  Contact security and the security of the security of t | nold information     1. Set up interviews       mbers, age,     2. Send additional documentation       cation)     3. Authorized Representative       ual member     4. kynector |                                                                |
| We understand this can be a difficult application to do by your<br>These options will remain open to you throughout your applic<br>Contact kynector<br>A kynector can help you with your<br>benefits in the following ways:<br>Ask a DCE                                                                                                    | come, expense,                                                                                                    |                                                                |
| Contact kynector<br>A kynector can help you with your<br>benefits in the following ways: Ask a DCE                                                                                                    |                                                                                                    |                                                                |
| Apply for Medicaid or KI-HIPP have abou     Report changes in your information     Recertify your Medicaid benefits                                                                                                    | IDepartment for Community<br>ed Services (DCBS)<br>: a DCBS worker any questions you<br>e about the application process.                                                         | 2. Review the on-screen<br>instructions and click<br>Continue. |
| Contact kynector                                                                                                    | 1-855-306-8959                                                                                                    |                                                                |

|             | below before submitting for renewal of benefit(s). |       |                                                                  |
|-------------|----------------------------------------------------|-------|------------------------------------------------------------------|
| of IU com   | npleted                                            |       |                                                                  |
| 🕑 Pro       | ogram Selection                                    | Edit  | <b>3.</b> Click <b>Start</b> to confirm and/o                    |
| ) но        | usehold Members                                    | Start | update case details. Proceed<br>through the application flow and |
| ) <b>Co</b> | ntact Information                                  |       | complete each section.                                           |
| 🔿 Rej       | ps, kynectors, & Agents                            | Start |                                                                  |
| Rel         | lationship & Tax Filing                            |       |                                                                  |
| ) Но        | usehold Information                                | Start |                                                                  |
| O Me        | mber Details                                       |       |                                                                  |
| O He        | aith Care Coverage                                 | Start |                                                                  |
| C Em        | ployer's Health Reimbursement Arrangement          | Start |                                                                  |
| Re          | view, Sign & Submit                                | Start |                                                                  |

| BENEFITS APPLICATION |                                                                          |                               |                     |          |            |                                                |
|----------------------|--------------------------------------------------------------------------|-------------------------------|---------------------|----------|------------|------------------------------------------------|
| Walk Me Through      | Applicat                                                                 | ion Revie                     | w                   |          |            |                                                |
|                      | You can review your applicati Expand All   Collapse All  Household Membe | ion and make changes before y | ou sign and submit. | ۲        |            |                                                |
|                      | Head of Household                                                        | Contact Information           |                     | Ð        |            |                                                |
|                      | 🕑 Reps, kynectors & A                                                    | Agents                        |                     | $\oplus$ |            |                                                |
|                      | ✓ Relationship & Tax-                                                    | Filing                        |                     | Ð        |            |                                                |
|                      | Member Details - Ir                                                      | ndividual Information         |                     | $\oplus$ |            |                                                |
|                      | Member Details - R                                                       | esource Summary               |                     | $\oplus$ |            | ,                                              |
|                      | Member Details - Ir                                                      | ncome Summary                 |                     | Ð        |            | <b>4.</b> Confirm that the information entered |
|                      | Member Details - E                                                       | xpense Summary                |                     | $\oplus$ |            | is correct and click <b>Next</b> .             |
|                      | Health Care Covera                                                       | age                           |                     | $\oplus$ |            | `~                                             |
|                      | Employer's Health                                                        | Reimbursement Arranger        | nent                | Ð        |            |                                                |
|                      |                                                                          |                               |                     |          |            |                                                |
|                      | Back                                                                     | Exit                          |                     | Next     | <b>↓</b> → |                                                |
|                      |                                                                          |                               |                     |          |            |                                                |

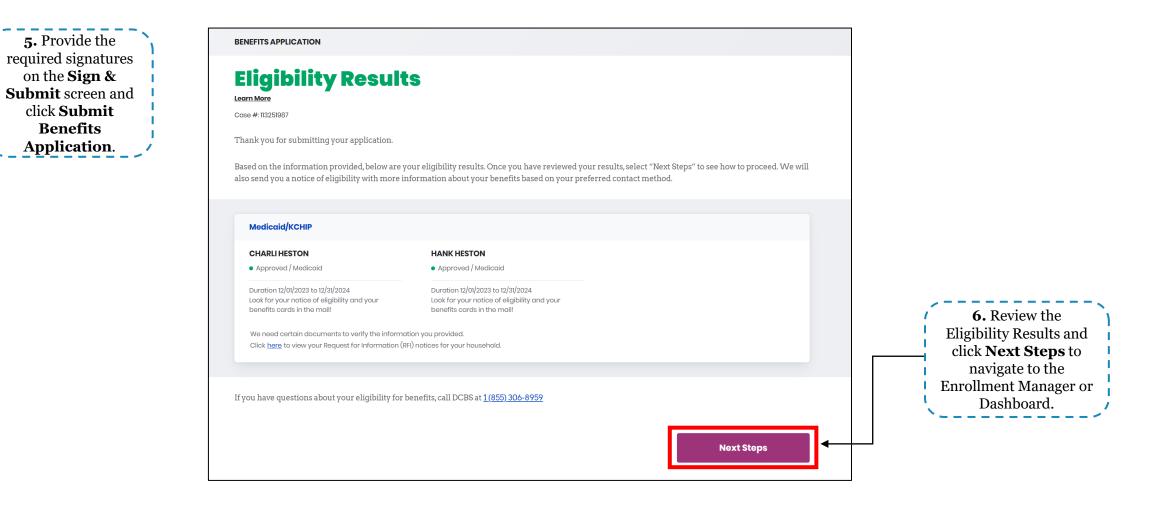

# How to Export Client Lists

## **Export Cases Requiring Action: kynectors**

kynectors may export their Cases Requiring Action to an Excel file to view only those applicable cases. Below are instructions for how kynectors may export their RFI Expiring, Renewals, and Pending Cases lists.

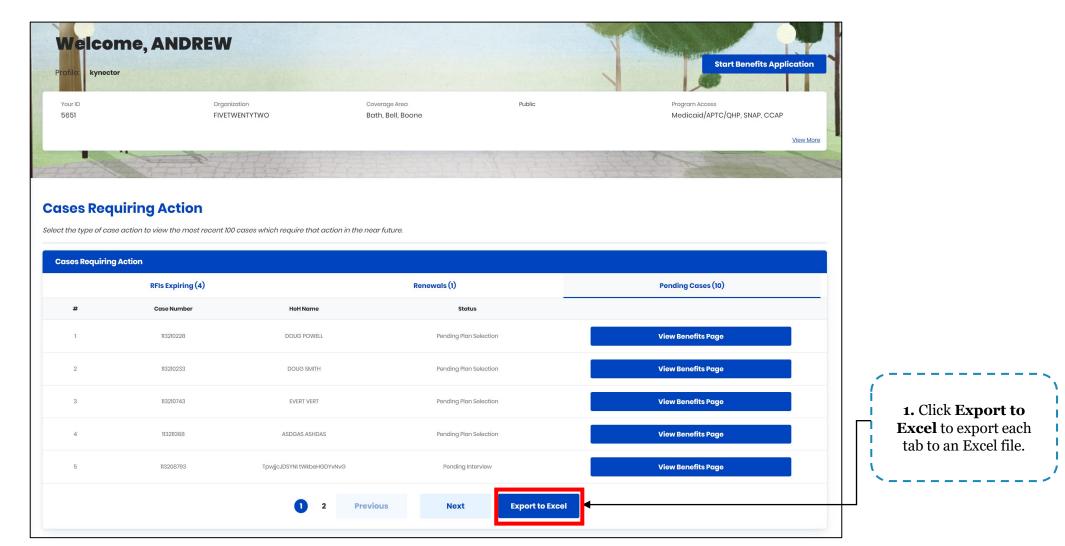

Together for a better Kentucky

**Export Full Client Lists: kynectors** kynectors may export their full client list to an Excel file to view case details such as case status, enrollment status, etc. Below are instructions for how kynectors may export their client cases to an Excel file.

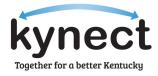

| Cases Requiring Action Select the type of case action to view the most recent 100 cases Cases Requiring Action | s which require that action in the near future. |                                                            |                   |                                                  |
|----------------------------------------------------------------------------------------------------|-------------------------------------------------|------------------------------------------------------------|-------------------|--------------------------------------------------|
| RFIs Expiring (0)                                                                                              |                                                 | Renewals (0)                                               | Pending Cases (0) |                                                  |
| Search Programs Applicable Medicaid First Name                                                                 | snap/ccap                                       | Last Name                                                  |                   |                                                  |
| Case Number Social Security Number (9 digits) Search by Primary Applicant                                      |                                                 | Application Number Date of Birth mm/dd/yyyy Address Line 1 |                   | <br>1. Click Export to<br>Excel to export a full |
| Show Advanced Search                                                                                           | Reset                                           | Search                                                     | Export to Excel   | client list to an Excel<br>file.                 |

## **Generate Client Report: Agents**

Agents may export a full client report to an Excel file to view case details such as plan type, enrollment status, plan ID, etc. Below are instructions for how Agents may export their client list to an Excel file.

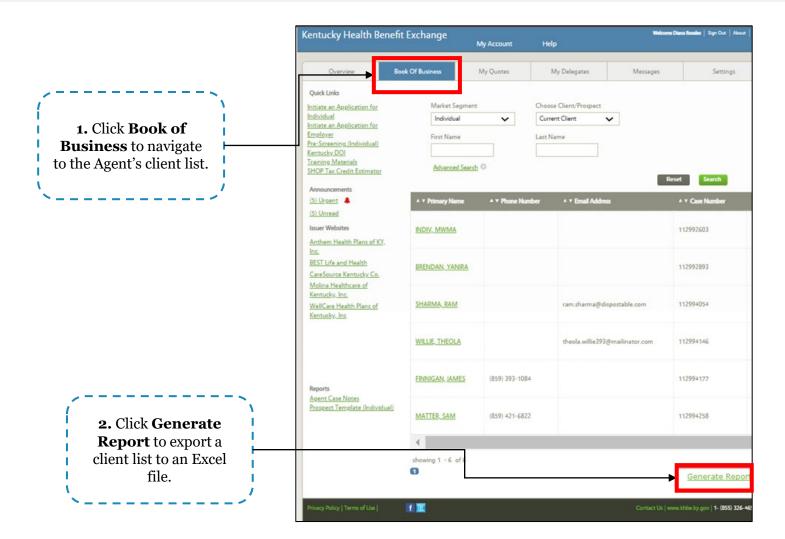

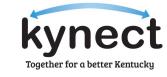

**Export My Policies: Agents** Agents may export their enrollments to an Excel file to view case details such as Issuer, plan type, enrollment status, etc. Below are instructions for how Agents may export their policies to an Excel file.

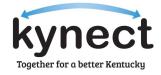

| 1. Click View More           | Overview                                                     | Book Of Business | My Quo                      | otes N       | /ly Delegates | Messages                  | kynect On D | emand Setting |  |
|------------------------------|--------------------------------------------------------------|------------------|-----------------------------|--------------|---------------|---------------------------|-------------|---------------|--|
| under the <i>My Policies</i> | Quick Links                                                  |                  |                             | My Clients   |               |                           | My Policies | 2024 ~        |  |
| box to view Agent            | Initiate an Applicati<br>Individual<br>Initiate an Applicati |                  |                             |              | Individual    | Active                    |             | 3             |  |
| enrollments.                 | Employer<br>Request Case Acces                               | (                | Current                     |              | 16            | Termed                    |             | 2             |  |
| /                            | Pre-Screening (India<br>Kentucky DOI                         |                  | Past                        |              | 2             | Pending                   |             | Q             |  |
|                              | Training Materials<br>SHOP Tax Credit Es                     |                  | Clients Added In T<br>Month | The Last     | 3             | Expired RFI               |             | 1             |  |
|                              | Announcements                                                |                  |                             |              |               | RFI about to exp<br>month | pire in a   | <u>0</u>      |  |
|                              | ( <u>1) Urgent</u> ( <u>1) Unread</u>                        |                  |                             |              |               | few More                  |             | View More     |  |
|                              | Issuer Websites                                              | N                |                             | My Prospects |               | My Quotes                 |             |               |  |
|                              | Anthem Health Pla                                            | ans of KY,       |                             |              | Individual    |                           |             | Individual    |  |
|                              | Inc.<br>BEST Life and Heal                                   | <u>lth</u>       | Current Prospects           |              | 10            | In Progress               |             | 6             |  |
|                              | CareSource Kentue<br>Molina Healthcare                       | P                | bandoned Prosp              | ects         | 3             | Accepted                  |             | 0             |  |
|                              | Kentucky, Inc.<br>WellCare Health Pl                         | P                | Prospects Added I<br>Month  | n The Last   | 1             | Submitted                 |             | 3             |  |
|                              | Kentucky, Inc                                                |                  | ionar                       |              |               | Rejected                  |             | 0             |  |
|                              |                                                              |                  |                             |              | View More     |                           |             | View More     |  |
|                              |                                                              |                  |                             |              |               |                           |             |               |  |
|                              |                                                              |                  |                             |              |               |                           |             |               |  |
|                              | Reports<br>Agent Case Notes                                  |                  |                             |              |               |                           |             |               |  |
|                              | Prospect Template                                            |                  |                             |              |               |                           |             |               |  |

## **Export My Policies: Agents**

Agents may export their enrollments to an Excel file to view case details such as Issuer, plan type, enrollment status, etc. Below are instructions for how Agents may export their policies to an Excel file.

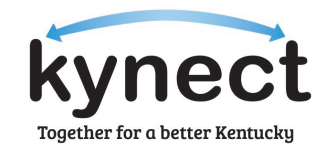

|           | Overview Book Of                                | Business My Quotes            | My Delegates            | Vlessages     | kynect On Demand Settings                    |
|-----------|-------------------------------------------------|-------------------------------|-------------------------|---------------|----------------------------------------------|
|           | Quick Links                                     | My Policy                     |                         |               |                                              |
|           | Initiate an Application for                     | * Market Type                 | * Plan Year             | 8             | *=Required field                             |
|           | Individual<br>Initiate an Application for       |                               | 2024                    |               | Select v                                     |
|           | Employer<br>Request Case Access                 |                               |                         |               |                                              |
|           | Pre-Screening (Individual)                      | lssuer                        | MCO                     | Plan Type     | Enrollment Status                            |
|           | Kentucky DOI                                    | All                           | All                     | All           | All                                          |
|           | Training Materials<br>SHOP Tax Credit Estimator | Anthem Health Plans of        | Aetna Better Health of  | Medical       | Pending Verification                         |
|           |                                                 | KY(Anthem BCBS)               | Kentucky                | Dental        | Pending Verification                         |
|           | Announcements (1) Urgent                        | CareSource Kentucky Co.       | Anthem Blue Cross Blue  |               |                                              |
|           | (1) Unread                                      | Wellcare Health Plans of      | Shield                  |               | Pending with issuer                          |
|           | Issuer Websites                                 | Kentucky, Inc                 | Humana Healthy Horizons |               | Enrolled                                     |
|           | Anthem Health Plans of KY.                      | Passport by Molina            | in Kentucky             |               | Pending Cancellation                         |
|           | Inc.                                            | Healthcare                    | WellCare of Kentucky    |               | Cancelled                                    |
|           | BEST Life and Health                            | Best Life and Health          | Passport Health Plan by |               | Pending Termination                          |
|           | CareSource Kentucky Co.                         | Insurance                     | Molina Healthcare       |               | Terminated                                   |
|           | Molina Healthcare of<br>Kentucky, Inc.          | insurance                     |                         |               |                                              |
|           | WellCare Health Plans of                        |                               | UnitedHealthcare        |               |                                              |
|           | Kentucky, Inc                                   |                               | Community Plan          |               | David County                                 |
|           |                                                 |                               |                         |               | Reset Search                                 |
|           |                                                 | 🔺 🕶 Case Number / Client Name | ▲ <del>v</del> Name     | 🔺 🕶 Market Ty | pe ▲ <del>v</del> Issuer / MCO               |
| 、         |                                                 | 113214830, LESTER SUZI        | LESTER SUZI             | MCO           | Humana Healthy Horizons                      |
| <u>А</u>  | Agent Case Notes                                |                               |                         |               | in Kentucky                                  |
| 1         | Prospect Template (Individual)                  |                               |                         |               | Provide March                                |
| port to   |                                                 | 113214830, KESHA DAYNA        | KESHA DAYNA             | MCO           | Passport Health Plan by<br>Molina Healthcare |
| ist to an |                                                 |                               |                         |               |                                              |
| le.       |                                                 | 113214830, NANETTE DEONNA     | NANETTE DEONNA          | МСО           | Humana Healthy Horizons                      |
|           |                                                 | THE MOST PARTIE DEURINA       | NAMELIE DEUTINA         | MCO           | in Kentucky                                  |
|           |                                                 | <                             |                         |               | ,                                            |
| /         |                                                 | showing 1 - 3 of 3            |                         |               |                                              |
|           |                                                 | 0                             |                         |               |                                              |

## Questions and Answers (Q&A)

## Questions and Answers (Q&A)

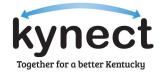

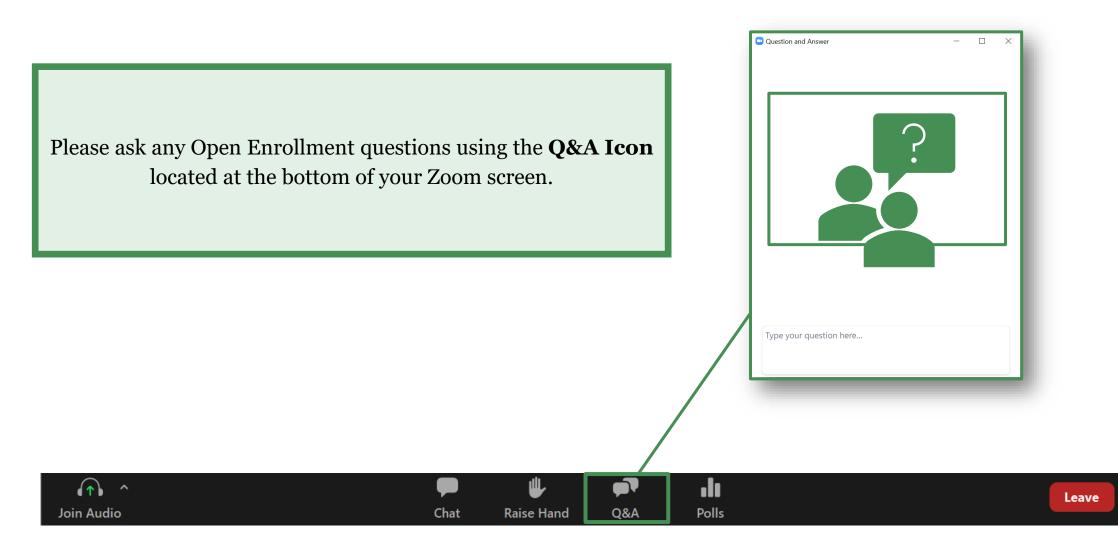